## **Roland**

# **GO:KEYS**

**Bedienungsanleitung**

## Eigenschaften

- 5 Mithilfe der Loop Mix-Funktion können Sie Musik spielen, indem Sie einfach eine Stilrichtung auswählen und die Tasten drücken. Sie können spielen, ohne sich Gedanken um Tonhöhe oder Timing machen zu müssen. Zusätzlich können Sie über die Performance-Pads Effekte in Echtzeit hinzufügen.
- 5 Die Bluetooth-Funktionalität ermöglicht eine drahtlose Verbindung zu Smartphones und Tablets. Die von einem Smartphone bzw. Tablet abgespielte Musik bzw. Tonspur eines Videos kann über das Instrument abgespielt werden und Sie können dazu spielen. Sie können über die Tastatur eine Bluetooth MIDI-kompatible app ansteuern (bei Geräten, die eine Bluetooth-Schnittstelle besitzen).
- 5 Das portable Design ist kompakt und sehr leicht. Das Instrument kann mit Batterien betrieben werden, besitzt hochwertige Lautsprecher und eine moderne Form ohne überstehende Bauteile.

### Inhalt

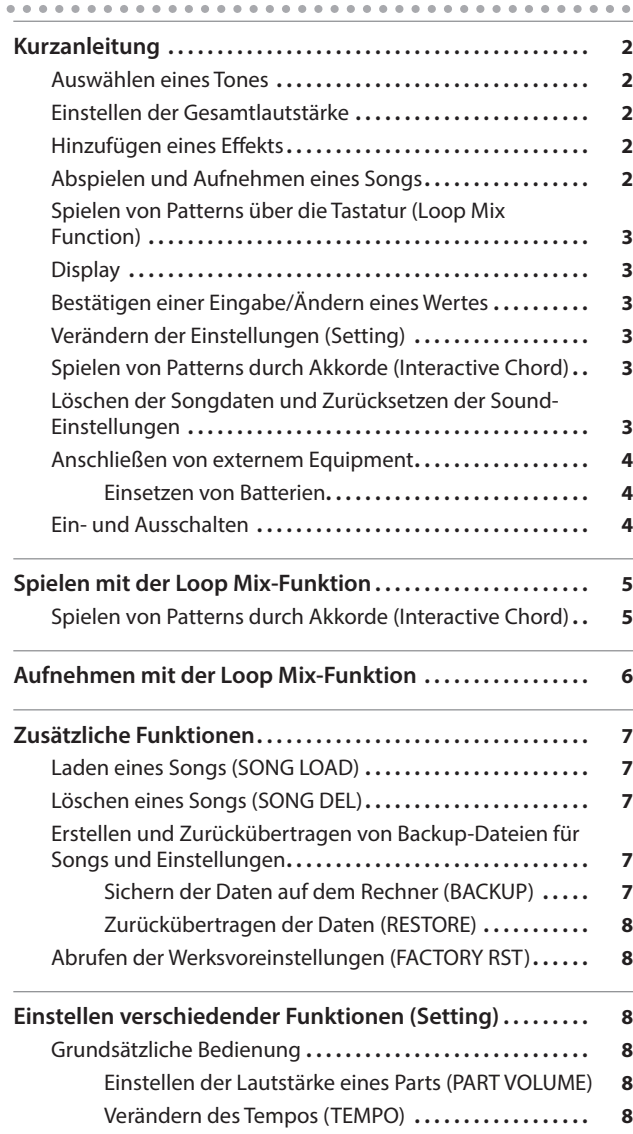

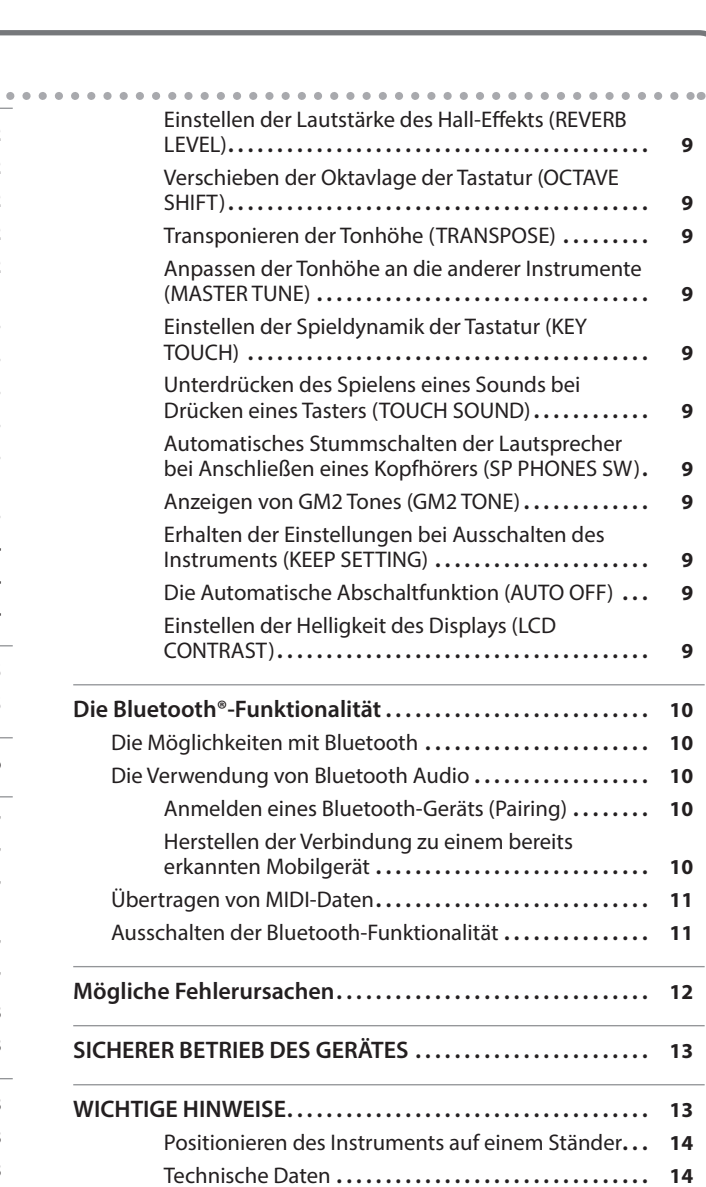

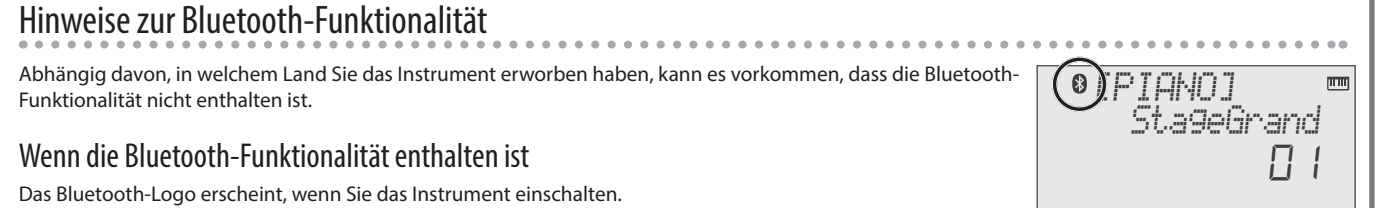

Lesen Sie zuerst die Hinweise in den Abschnitten "SICHERHEITSHINWEISE" und "WICHTIGE HINWEISE" (im Informationsblatt "USING THE UNIT SAFELY" und in der Bedienungsanleitung [\(S. 13\)](#page-12-0). Lesen Sie dann diese Anleitung ganz durch, um sich mit allen Funktionen des Geräts vertraut zu machen. Bewahren Sie die Anleitung zu Referenzzwecken auf.

English

日本語

Español

Português

Nederlands

## <span id="page-1-0"></span>Kurzanleitung

#### Auswählen eines Tones

Sie können aus verschiedenen Sounds (Tones) auswählen.

Die "Tones" sind in 8 Gruppen aufgeteilt, welche über die Tone-Taster aufgerufen werden.

**1. Drücken Sie den gewünschten Tone-Taster, z.B. [PIANO] und wählen Sie mit den [–] [+]-Tastern den gewünschten Klang aus.**

Wenn ein anderer Tone als ein "Drum Tone" ausgewählt ist: " mm " leuchtet

Wenn ein "Drum Tone" ausgewählt ist: "  $\mathcal C$  " leuchtet

#### **Referenz**

Detail-Informationen zu den Tones finden Sie im Dokument "Tone List" am Ende dieser Anleitung.

#### **Die Klanggruppen**

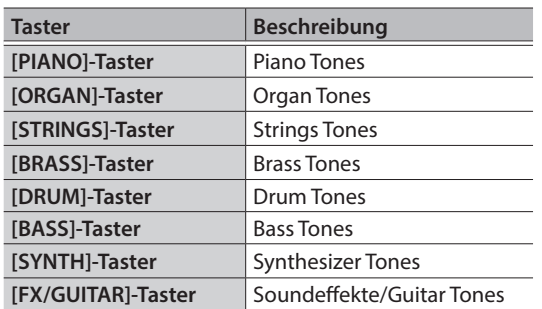

aktueller Takt

Aufnahme-Position

ein Takt

00 I

<span id="page-1-1"></span>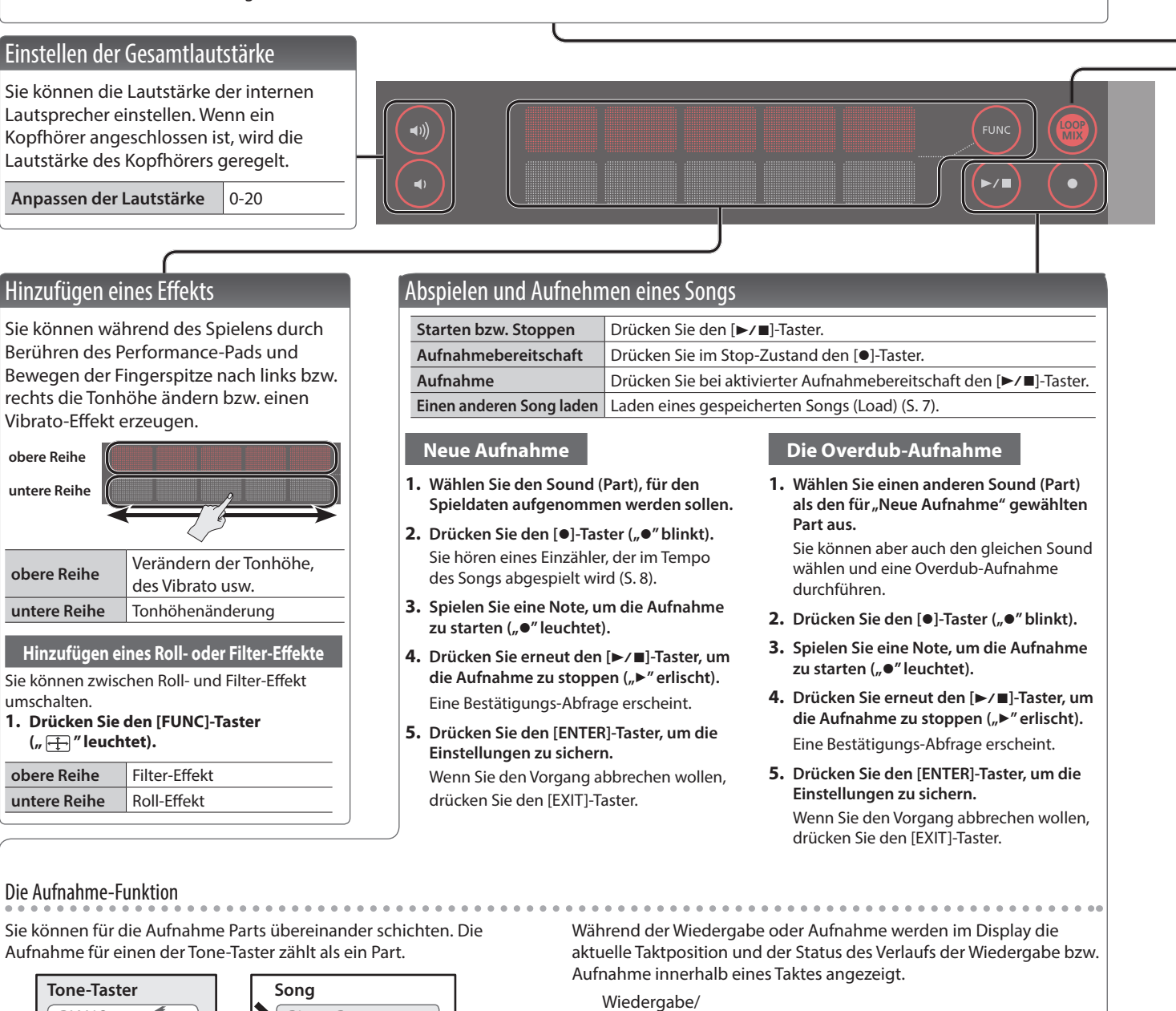

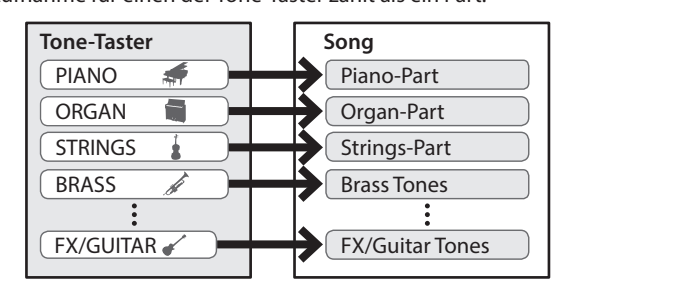

**2**

<span id="page-2-2"></span><span id="page-2-1"></span><span id="page-2-0"></span>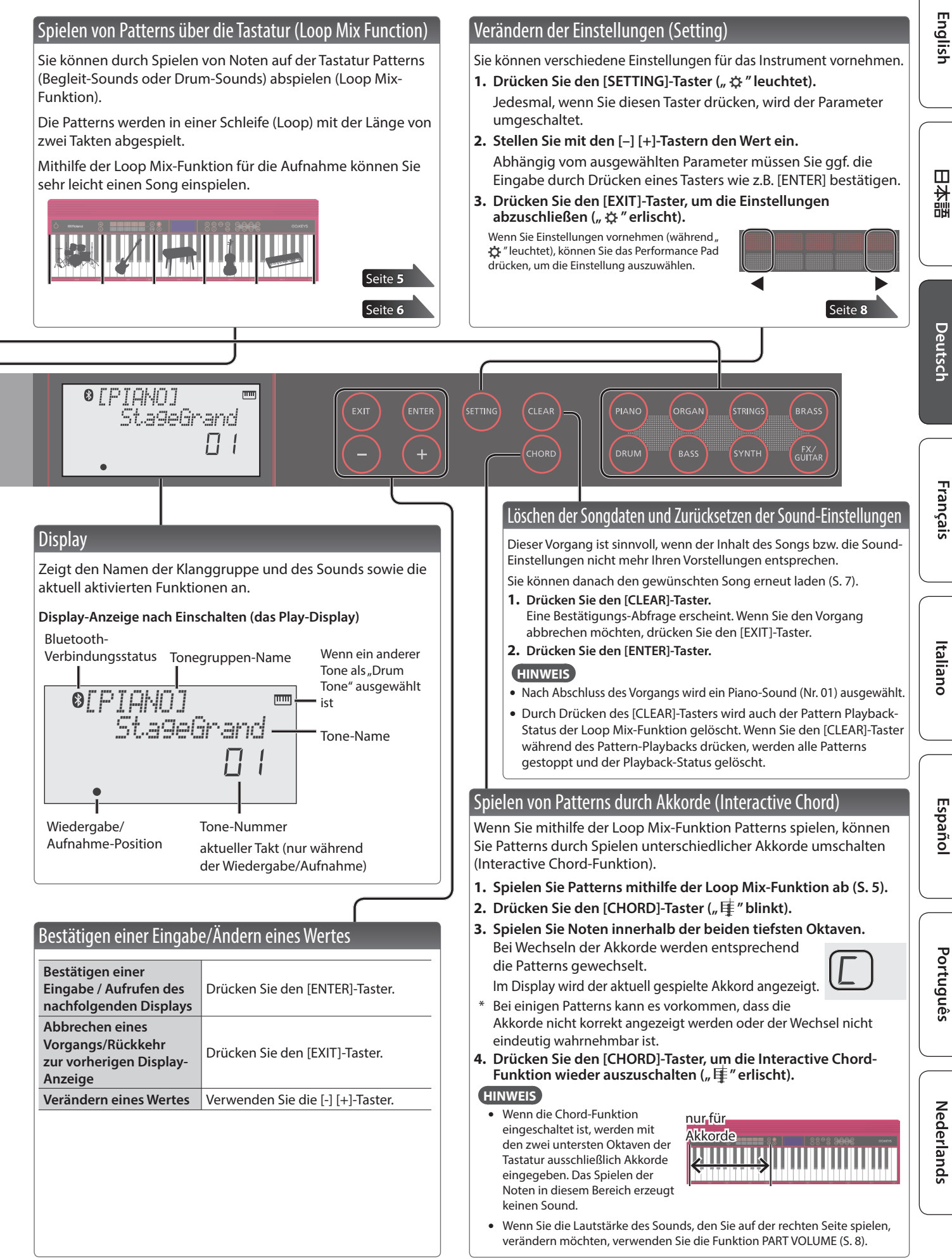

## <span id="page-3-3"></span><span id="page-3-0"></span>Anschließen von externem Equipment

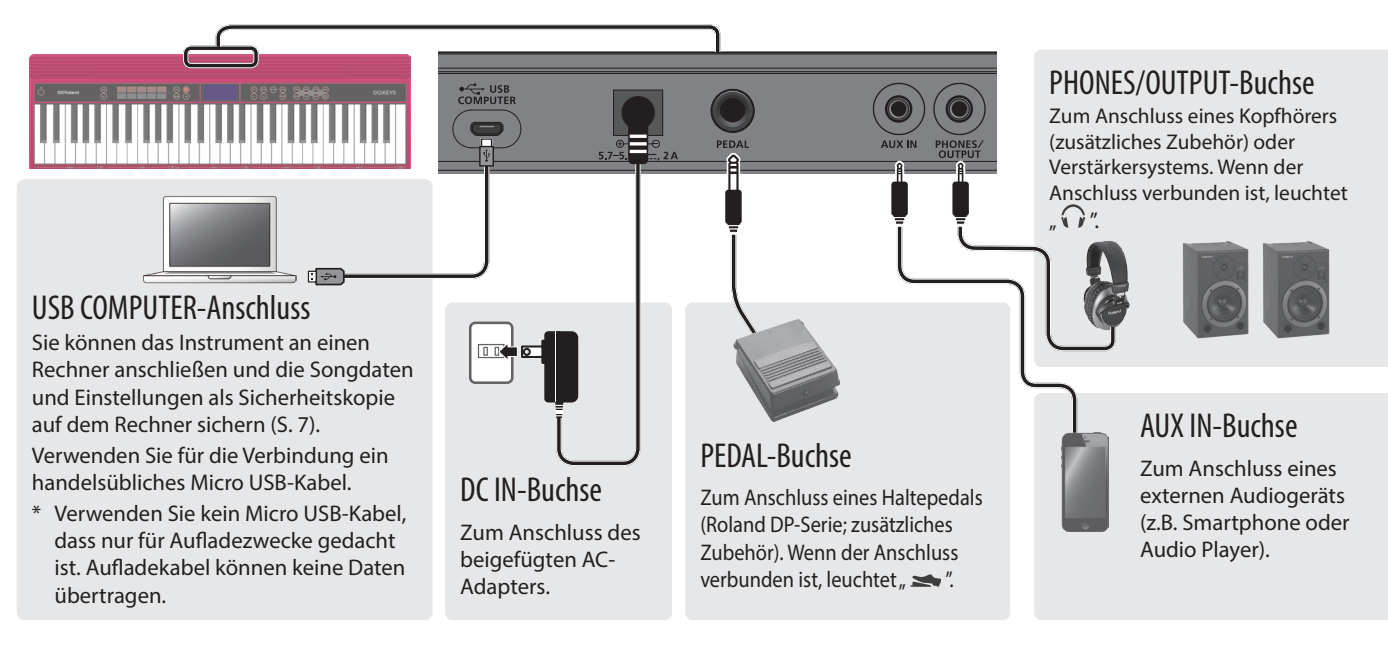

\* Um Fehlfunktionen bzw. eventuellen Beschädigungen vorzubeugen, regeln Sie immer die Lautstärke auf Minimum und lassen Sie alle Geräte ausgeschaltet, wenn Sie Kabelverbindungen vornehmen.

### <span id="page-3-2"></span>Einsetzen von Batterien

Wenn Sie 6x Nickel-Metallhydrid (NiMH)- oder 6x Alkaline AA-Batterien eingesetzt haben, können Sie das Instrument ohne einen AC-Adapter mit Strom versorgen.

- **1. Entfernen Sie die Batteriefach-Abdeckung.**
- **2. Achten Sie beim Einsetzen der Batterien auf die korrekte Polarität (Ausrichtung der [+/-]-Pole).**
- **3. Setzen Sie die Batteriefach-Abdeckung wieder auf.**
	- \* Die unsachgemäße Behandlung von Batterien kann dazu führen, dass diese explodieren oder auslaufen. Beachten Sie daher immer alle Sicherheitshinweise bezüglich der Batterien. Lesen Sie dazu die Abschnitte "SICHERHEITSHINWEISE" und "WICHTIGE HINWEISE" (siehe Informationsblatt "USING THE UNIT SAFELY" und die Bedienungsanleitung [S. 13](#page-12-0)).
	- Wenn die Betriebsspannung der Batterien nachlässt, erscheint im Display die Anzeige "Battery Low!". Ersetzen Sie dann so bald wie möglich die alten Batterien durch neue.

## <span id="page-3-1"></span>Ein- und Ausschalten

- **1. Drücken Sie den [**L**] [Power]-Taster, um das Instrument einzuschalten.**
- **2. Verändern Sie die Lautstärke mit den [ ] [ ]-Tastern.**
- **3.** Um das Instrument wieder auszuschalten, halten Sie den [ $\circ$ ] **[Power]-Taster für eine Sekunde oder länger gedrückt.**

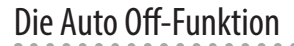

Das Instrument wird nach einer voreingestellten Zeit von Inaktivität (Erzeugen von Sounds, Bewegen eines Reglers, Drücken eines Tasters) automatisch ausgeschaltet (Auto Off-Funktion).

Wenn Sie nicht möchten, dass das Instrument automatisch ausgeschaltet wird, stellen Sie den Parameter "Auto Off" auf "Off" ([S. 9\)](#page-8-1).

#### **WICHTIG**

Wenn das Instrument automatisch ausgeschaltet wurde, müssen Sie dieses manuell wieder einschalten.

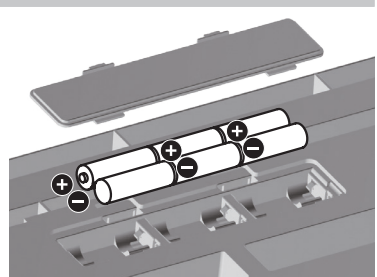

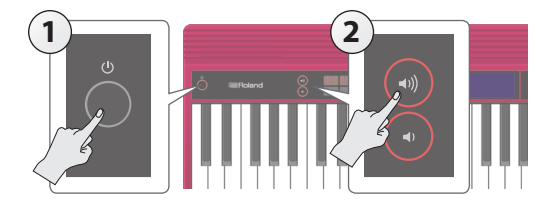

## <span id="page-4-1"></span><span id="page-4-0"></span>Spielen mit der Loop Mix-Funktion

Sie können durch Spielen von Noten auf der Tastatur Patterns (Begleit-Sounds oder Drum-Sounds) abspielen (Loop Mix-Funktion). Die Patterns für den Tone jedes Parts sind fünf Bereichen auf der Tastatur zugeordnet. Diese fünf Bereiche zusammen werden als "Loop Mix-Set" bezeichnet.

Für jeden der Bereiche kann ein Pattern abgespielt werden. Jedes der Patterns ist zwei Takte lang und wird wiederholt (als Loop) abgespielt. In jedem der Loop Mix-Sets ist dem Bereich 1 ein Drum-Pattern und dem Bereich 2 ein Bass-Pattern zugeordnet. Sie können mit verschiedenen Loop Mix-Sets und eine Vielzahl von Musikstilen spielen.

\* Die Song- und Loop Mix-Funktionen können nicht gleichzeitig genutzt werden.

#### **HINWEIS**

- 5 Sie können das Tempo eines Patterns ändern ([S. 8\)](#page-7-1).
- · Nur im Bereich "5" können Sie Patterns mit mehreren Tone-Parametern spielen. Sie können auch mehrere Noten gleichzeitig drücken und damit mehrere Patterns gleichzeitig spielen.
- · Detail-Informationen zu den Loop Mix-Sets und Patterns finden Sie im Dokument "Loop Mix Set List" am Ende dieser Anleitung.

Im nachfolgenden Abschnitt wird die Aufnahme für einen Bass Tone während des Abspielens eines Drum Tones beschrieben.

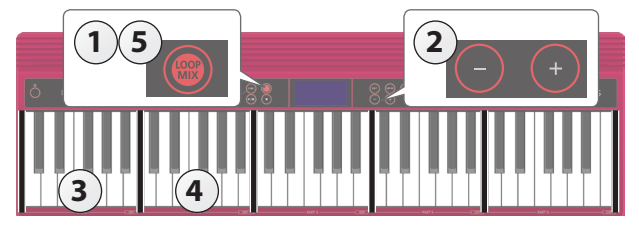

### Auswählen eines Loop Mix-Sets

#### **1.** Drücken Sie den [LOOP MIX]-Taster, um die Loop Mix-Funktion einzuschalten (" \" "leuchtet).

Wenn Sie den [LOOP MIX]-Taster drücken, während ein Song geladen wird, erscheint im Display die Anzeige "CLEAR SONG?". Wenn Sie die Loop Mix-Funktion nutzen möchten, drücken Sie den [ENTER]-Taster, um den Song zu löschen. Wenn Sie den Song wieder verwenden möchten, können Sie diesen erneut laden ([S. 7](#page-6-1)).

#### **2. Wählen Sie mit den [–] [+]-Tastern das gewünschte Loop Mix-Set aus.**

## Spielen eines Drum Part-Patterns

#### **3. Spielen Sie eine der Noten im Bereich 1.**

Ein Drum Tone-Pattern wird abgespielt.

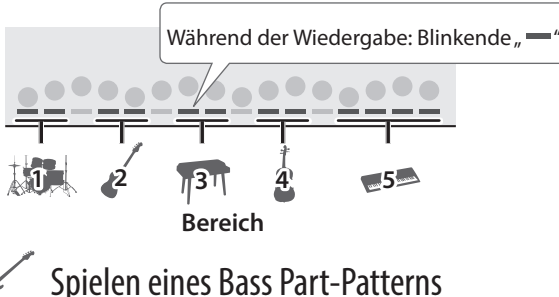

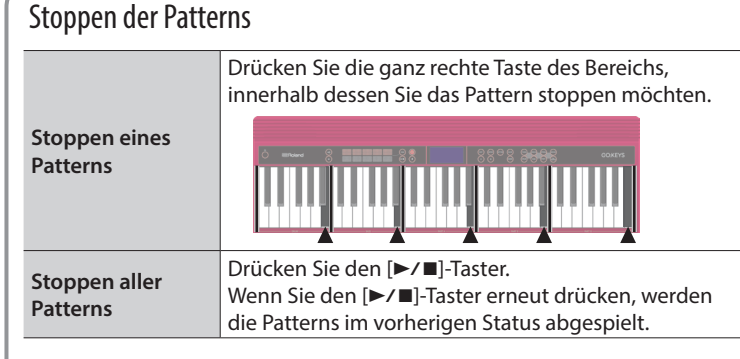

#### **4. Spielen Sie im Bereich 2 einzelne Noten**

**nacheinander.**

Ein Bass Tone-Pattern wird abgespielt.

Wenn Sie weitere Parts für das Playback hinzufügen möchten, spielen Sie Noten in den anderen Tastaturbereichen.

#### **5. Drücken Sie den [LOOP MIX]-Taster, um wieder den normalen Status anzuwählen (das Symbol " " ist erloschen).**

Um das Pattern zu stoppen, drücken Sie den [ $\blacktriangleright$ / $\blacksquare$ ]-Taster.

## Spielen von Patterns durch Akkorde (Interactive Chord)

Mithilfe der Interactive Chord-Funktion können Sie Patterns durch Spielen unterschiedlicher Akkorde variieren.

Weitere Informationen zur Interactive Chord-Funktion finden Sie im Abschnitt ["Spielen von Patterns durch Akkorde \(Interactive Chord\)" \(S. 3\).](#page-2-1)

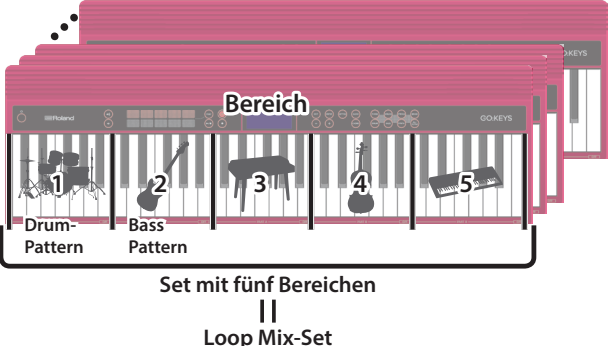

English

 $\Box$ 环盟

Français

<span id="page-5-1"></span><span id="page-5-0"></span>Sie können mithilfe der Loop Mix-Funktion sehr einfach einen Song aufnehmen.

\* Wenn Sie einen neuen Song aufnehmen möchten, löschen Sie vorher den aktuell im Instrument aufgenommenen Song ([S. 3](#page-2-2)).

Im nachfolgenden Abschnitt wird die Aufnahme für einen Drum Tone und Bass Tone beschrieben.

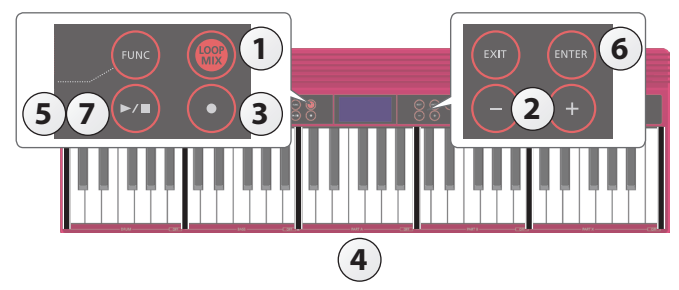

Auswählen eines Loop Mix-Sets

- **1.** Drücken Sie den [LOOP MIX]-Taster, um die Loop Mix-Funktion einzuschalten ("  $\mathbb{R}$  " leuchtet).
- **2. Wählen Sie mit den [–] [+]-Tastern das gewünschte Loop Mix-Set aus.**

### Aufnehmen des Spiels

- **3.** Drücken Sie den [●]-Taster ("●" blinkt).
	- Das Instrument ist aufnahmebereit.
- **4.** Spielen Sie einen Note in einem der Bereiche, um die Aufnahme zu starten (" $\bullet$ " leuchtet).

Nach Starten der Aufnahme wird im Display die Anzahl der aufgenommenen Takte angezeigt. Wiedergabe/

aktueller Takt Aufnahme-Position

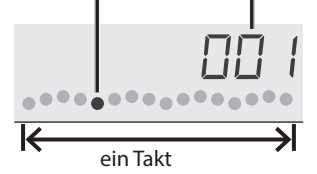

#### **HINWEIS**

Ihr Spiel mithilfe der Interactive Chord-Funktion ([S. 3\)](#page-2-1) wird ebenfalls mit aufgezeichnet.

#### **5.** Drücken Sie erneut den [►/■]-Taster, um die Aufnahme zu stoppen ("●" erlischt).

Eine Bestätigungs-Abfrage erscheint.

**6. Drücken Sie den [ENTER]-Taster, um die Einstellungen zu sichern.**

Wenn Sie den Vorgang abbrechen wollen, drücken Sie den [EXIT]-Taster.

**7.** Wenn Sie den [▶/■]-Taster erneut drücken, wird die Aufnahme abgespielt.

## <span id="page-6-1"></span><span id="page-6-0"></span>Laden eines Songs (SONG LOAD)

Sie können einen im internen Speicher gesicherten Song laden.

- \* Wenn Sie einen neuen Song laden, werden die aufgenommenen Daten des aktuell gewählten Songs gelöscht. Wenn Sie den bisherigen Song behalten möchten, müssen Sie diese vorher aktiv sichern.
- **1. Drücken Sie den [SETTING]-Taster so oft, bis im Display SONG LOAD angezeigt wird.**

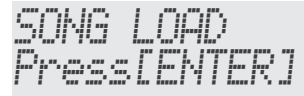

- **2. Drücken Sie den [ENTER]-Taster.**
- **3. Wählen Sie mit den [–] [+]-Tastern den Song aus, der geladen werden soll.**

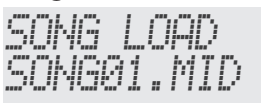

#### **4. Drücken Sie den [ENTER]-Taster.**

Wenn ein Song geladen ist, leuchtet die Anzeige im unteren Teil des Displays.

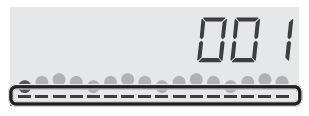

## <span id="page-6-3"></span>Löschen eines Songs (SONG DEL)

Sie können einen Song aus dem internen Speicher sichern.

**1. Drücken Sie den [SETTING]-Taster so oft, bis im Display SONG DEL angezeigt wird.**

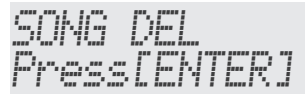

- **2. Drücken Sie den [ENTER]-Taster.**
- **3. Wählen Sie mit den [–] [+]-Tastern den Song aus, der gelöscht werden soll.**

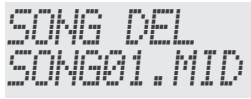

**4. Drücken Sie den [ENTER]-Taster.**

Eine Bestätigungs-Abfrage erscheint.

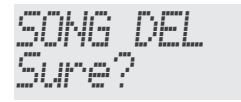

Wenn Sie den Vorgang abbrechen wollen, drücken Sie den [EXIT]-Taster.

#### **5. Drücken Sie den [ENTER]-Taster.**

Der Song wird gelöscht.

## <span id="page-6-2"></span>Erstellen und Zurückübertragen von Backup-Dateien für Songs und Einstellungen

Sie können auf dem Rechner Song im SMF-Format und die Einstellungen des Instruments als Sicherheitskopie ablegen. Diese Daten können dann jederzeit wieder in das Instrument zurück übertragen werden.

\* Verwenden Sie für die Verbindung zwischen Instrument und Rechner ein Micro USB-Kabel.

Die Songs werden im SMF-Format gespeichert und können in einer DAW-Software oder anderen SMF-kompatiblen Musik-Software verwendet werden.

## Sichern der Daten auf dem Rechner (BACKUP)

**1. Drücken Sie den [SETTING]-Taster so oft, bis im Display BACKUP angezeigt wird.**

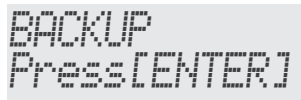

**2. Drücken Sie den [ENTER]-Taster.**

Auf dem Rechner-Bildschirm wird das Laufwerk BACKUP angezeigt.

- **3.** Kopieren Sie die "GO-61"-Ordner im BACKUP-**Laufwerk auf den Rechner.**
	- \* Kopieren Sie den gesamten Ordner "GO-61" auf den Rechner. Auch beim Zurückübertragen muss immer der komplette Ordner "GO-61" ausgewählt werden. Das Kopieren von einzelnen Unterordnern oder einzelner

Dateien ist nicht zulässig.

#### **4. Melden Sie am Rechner das als Laufwerk bezeichnete Instrument wieder ab.**

Im Display des Instruments erscheint wieder die normale Anzeige.

#### **HINWEIS**

Es kann vorkommen, dass nach Unterbrechen der Verbindung zwischen Recher und Instrument der Backupbzw. Restore-Vorgang nicht korrekt ausgeführt wird. Trennen Sie dann die USB-Verbindung am Rechner und drücken Sie am Instrument den [EXIT]-Taster.

Wenn Sie einen Mac-Rechner verwenden, trennen Sie die Verbindung und drücken Sie am Instrument den [EXIT]- Taster

Españo

## <span id="page-7-0"></span>Zurückübertragen der Daten (RESTORE)

**1. Drücken Sie den [SETTING]-Taster so oft, bis im Display RESTORE angezeigt wird.**

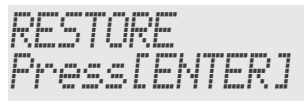

#### **2. Drücken Sie den [ENTER]-Taster.**

Auf dem Rechner-Bildschirm wird das Laufwerk RESTORE angezeigt.

- **3.** Kopieren Sie die gewünschte "GO-61"-Ordner in **das RESTORE-Laufwerk.**
- **4. Melden Sie am Rechner das als Laufwerk bezeichnete Instrument wieder ab.**

Wenn die Verbindung unterbrochen ist, beginnt im Insturment der "Restore"-Vorgang.

Der Vorgang ist abgeschlossen, sobald im Display "Completed. Turn Off Power" erscheint.

**5. Schalten Sie das Instrument aus und nach kurzer Zeit wieder ein ([S. 4\)](#page-3-1).**

## <span id="page-7-4"></span>Abrufen der Werksvoreinstellungen (FACTORY RST)

Sie können die Einstellungen des Instruments wie folgt auf die Voreinstellungen zurück setzen. Dieses wird als "Factory Reset" bezeichnet. Durch diesen Vorgang werden alle aktuellen Daten und Einstellungen im Instrument überschrieben. Wenn Sie Songs behalten möchten, müssen Sie diese vorher auf dem Rechner sichern ([S. 7\)](#page-6-2).

**1. Drücken Sie den [SETTING]-Taster so oft, bis im Display FACTORY RST angezeigt wird.**

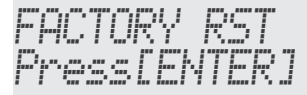

**2. Drücken Sie den [ENTER]-Taster.**

Eine Bestätigungs-Abfrage erscheint.

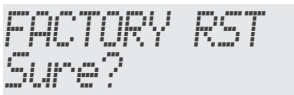

Wenn Sie den Vorgang abbrechen wollen, drücken Sie den [EXIT]- Taster.

#### **3. Drücken Sie den [ENTER]-Taster.**

Der Factory Reset-Vorgang wird ausgeführt.

## <span id="page-7-2"></span>Einstellen verschiedender Funktionen (Setting)

## Grundsätzliche Bedienung

**1. Drücken Sie den [SETTING]-Taster, um einen Parameter auszuwählen**  ("☆" leuchtet).

Jedesmal, wenn Sie diesen Taster drücken, wird der Parameter umgeschaltet.

- **2. Stellen Sie mit den [–] [+]-Tastern den Wert ein.**
- **3. Drücken Sie den [EXIT]-Taster, um die Einstellungen abzuschließen**  (*"* ☆ " erlischt).

#### **HINWEIS**

5 Wenn Sie Einstellungen vornehmen (während " ☆ " leuchtet), können Sie das Performance Pad drücken, um die Einstellung auszuwählen.

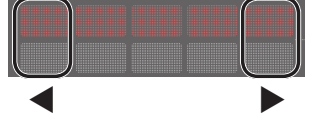

• Im unteren Teil des Displays wird die Position des ausgewählten Parameters angezeigt.

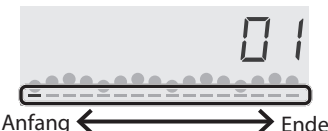

5 Diese Einstellungen können als Backup-Datei auf dem Rechner gesichert werden [\(S. 7](#page-6-2)).

<span id="page-7-3"></span><span id="page-7-1"></span>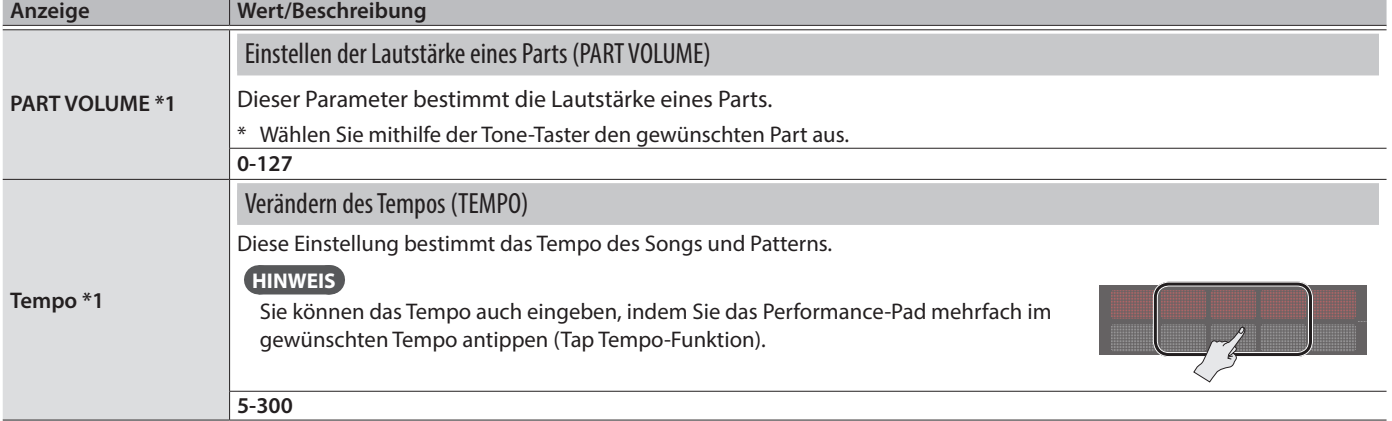

<span id="page-8-2"></span><span id="page-8-0"></span>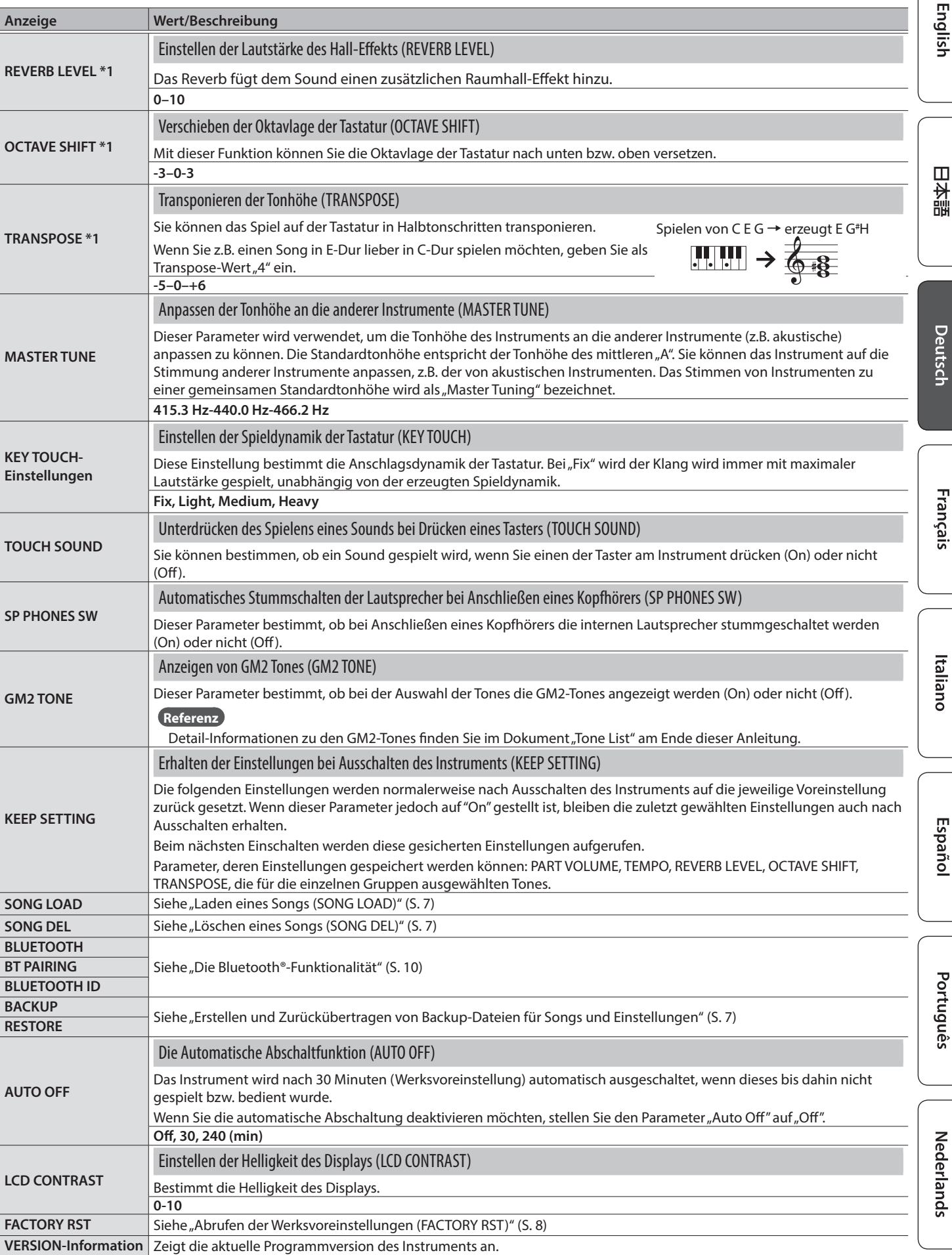

<span id="page-8-1"></span>\*1: Einstellungen, die mit KEEP SETTING gespeichert werden können

### <span id="page-9-1"></span><span id="page-9-0"></span>Hinweise zur Bluetooth-Funktionalität

Abhängig davon, in welchem Land Sie das Instrument erworben haben, kann es vorkommen, dass die Bluetooth-Funktionalität nicht enthalten ist.

**Wenn die Bluetooth-Funktionalität enthalten ist**

Das Bluetooth-Logo erscheint, wenn Sie das Instrument einschalten.

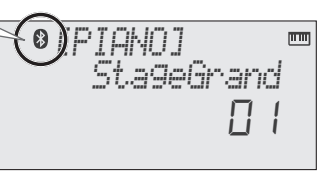

## Die Möglichkeiten mit Bluetooth

Die Bluetooth-Funktion stellt eine drahtlose Verbindung zwischen einem Mobilgerät (wie Smartphone oder Tablet) und diesem Instrument her. Sie haben damit folgende Möglichkeiten.

#### Bluetooth Audio

Sie können die über das Mobilgerät abgespielte Musik bzw. Tonspur eines Videos über die Lautsprecher dieses Instruments wiedergeben.

### Senden und Empfangen von MIDI-Daten

Zwischen dem Mobilgerät und diesem Instrument können MIDI-Daten ausgetauscht werden. Sie können über die Tastatur eine Bluetooth MIDI-kompatible app ansteuern.

## <span id="page-9-3"></span>Die Verwendung von Bluetooth Audio

Die Lautstärke des Bluetooth Audio-Signals kann nicht im Instrument eingestellt werden. Sie müssen diese Einstellung am externen Mobilgerät vornehmen.

## Anmelden eines Bluetooth-Geräts (Pairing)

"Pairing" (Koppeln) ist das Anmelden eines externen Bluetooth-Geräts in diesem Instrument. Nach der Registrierung sind beide Geräte über Bluetooth

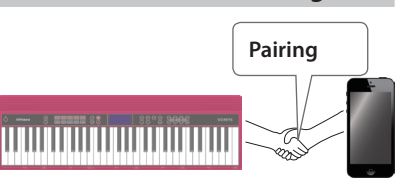

miteinander verbunden. Nehmen Sie die Einstellungen so vor, dass die auf dem externen Bluetooth-Gerät gesicherten Musikdaten drahtlos auf diesem Instrument abgespielt werden können.

- 5 Nachdem ein Bluetooth-Gerät einmal an diesem Instrument angemeldet wurde, muss dieser Vorgang nicht mehr erneut ausgeführt werden. Um dieses Instrument mit einem bereits vorher angemeldeten Bluetooth-Gerät zu verbinden, lesen Sie den Abschnitt "Herstellen der Verbindung zu einem bereits [erkannten Mobilgerät" \(S. 10\)](#page-9-2)
- 5 Nach Ausführen des Factory Reset-Vorgangs muss das Anmelden eines Bluetooth-Geräts (Pairing) erneut durchgeführt werden [\(S. 8\)](#page-7-4).
- Die folgende Beschreibung des Vorgangs ist nur ein Beispiel. Weitere Informationen zu diesem Thema finden Sie in der Anleitung des verwendeten Bluetooth-Geräts.
- Stellen Sie sicher, dass die Bluetooth-Funktion dieses Instruments eingeschaltet ist (BLUETOOTH=ON).
- **1. Stellen Sie das zu verwendende externe Bluetooth-Gerät in die Nähe dieses Instruments.**

Wenn Sie zwei Geräte dieses Modells besitzen, schalten Sie nur das Gerät ein, das Sie mit dem externen Bluetooth-Gerät verwenden möchten.

**2. Drücken Sie den [SETTING]-Taster so oft, bis im Display BT PAIRING angezeigt wird.**

#### **3. Drücken Sie den [ENTER]-Taster.**

Im Display erscheint "PAIRING..." und das Instrument wartet auf eine Reaktion des externen Mobilgeräts.

Wenn Sie den Kopplungsvorgang abbrechen möchten, drücken Sie den [Exit]-Taster.

#### **4. Schalten Sie die Bluetooth-Funktion am externen Mobilgerät ein.**

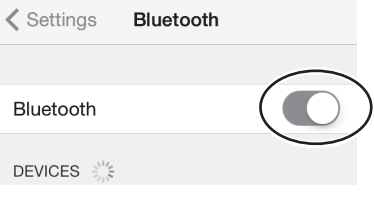

#### **HINWEIS**

Als Beispiel wird hier ein iPhone verwendet. Weitere Informationen zu diesem Thema finden Sie in der Anleitung des verwendeten Bluetooth-Geräts.

**5. Wählen Sie "GO:KEYS Audio" in der Geräteliste des externen Bluetooth-Geräts aus.**

Die Bluetooth-Verbindung wird aufgebaut. Nach erfolgreichem Aufbau der Verbindung erscheint "GO:KEYS Audio" in der "Paired Devices"-Liste des externen Mobilgeräts.

**6. Drücken Sie den [EXIT]-Taster, um die Einstellungen abzuschließen.**

### Bestimmen der Bluetooth ID

Sie können für Instrumente gleichen Typs eine zusätzliche Nummer vergeben. Wenn Sie mehrere Instrumente des gleichen Typs verwenden, werden diese dann über diese Nummern unterschieden.

- **1. Drücken Sie den [SETTING]-Taster so oft, bis im Display BLUETOOTH ID angezeigt wird.**
- **2. Stellen Sie mit den [–] [+]-Tastern den Wert ein.**

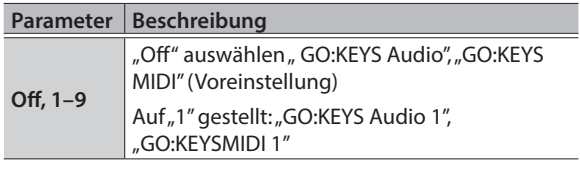

## <span id="page-9-2"></span>Herstellen der Verbindung zu einem bereits erkannten Mobilgerät

#### **1. Schalten Sie die Bluetooth-Funktion am externen Mobilgerät ein.**

- 5 Wenn Sie mit dem oben beschriebenen Vorgang keine Verbindung herstellen konnten, wählen Sie "GO:KEYS Audio" im Bluetooth Geräte-Display des Mobilgeräts aus.
- 5 Um die Verbindung zu unterbrechen, schalten Sie entweder am Instrument die Bluetooth Audio-Funktion aus (Setting → und BLUETOOTH ausschalten) oder schalten Sie die Bluetooth-Funktion am externen Mobilgerät aus.

# English

## <span id="page-10-0"></span>Übertragen von MIDI-Daten

Sie können Einstellungen für das Übertragen bzw. Empfangen von MIDI-Daten zwischen diesem Instrument und einem Mobilgerät vornehmen.

#### Hinweis zu einem bereits gekoppelten iOS-Gerät Der folgende Vorgang ist jedesmal dann notwendig, wenn Sie einen Factory Reset-Vorgang ausgeführt haben. **く**Settings Bluetooth Bluetooth Now discoverable as "iPhone MY DEVICES GO:KEYS MIDI Connect G. **2 1 Unterbrechen Sie die**  Verbindung "GO:KEYS MIDI". **auf "Off" stellen** < Bluetooth -<br>Forget This Device Weitere Informationen zu diesem Thema finden Sie in der Anleitung des verwendeten iOS-Geräts.

- Stellen Sie sicher, dass die Bluetooth-Funktion dieses Instruments eingeschaltet ist (BLUETOOTH=ON).
- **1. Stellen Sie das zu verwendende externe Bluetooth-Gerät in die Nähe dieses Instruments.**

#### **HINWEIS**

Wenn Sie zwei Geräte dieses Modells besitzen, schalten Sie nur das Gerät ein, das Sie mit dem externen Bluetooth-Gerät verwenden möchten.

**2. Schalten Sie die Bluetooth-Funktion am externen Mobilgerät ein.**

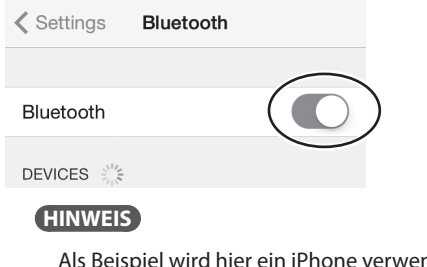

Als Beispiel wird hier ein iPhone verwendet. Weitere Informationen zu diesem Thema finden Sie in der Anleitung des verwendeten Bluetooth-Geräts.

**3. Stellen Sie die Verbindung zu diesem Instrument in der app des Mobilgeräts her (z.B. GarageBand).**

#### **WICHTIG**

Tippen Sie nicht auf das Feld "GO:KEYS MIDI", das bei den Bluetooth-Einstellungen des Mobilgeräts angezeigt wird.

## <span id="page-10-1"></span>Ausschalten der Bluetooth-Funktionalität

Schalten Sie die Bluetooth-Funktion aus, wenn Sie diese nicht einsetzen möchten.

- **1. Drücken Sie den [SETTING]-Taster so oft, bis im Display BLUETOOTH angezeigt wird.**
- **2. Wählen Sie mit den [–] [+]-Tastern die Einstellung "Off".**
- **3. Drücken Sie den [EXIT]-Taster, um die Einstellungen abzuschließen.**

**11**

## <span id="page-11-0"></span>Mögliche Fehlerursachen

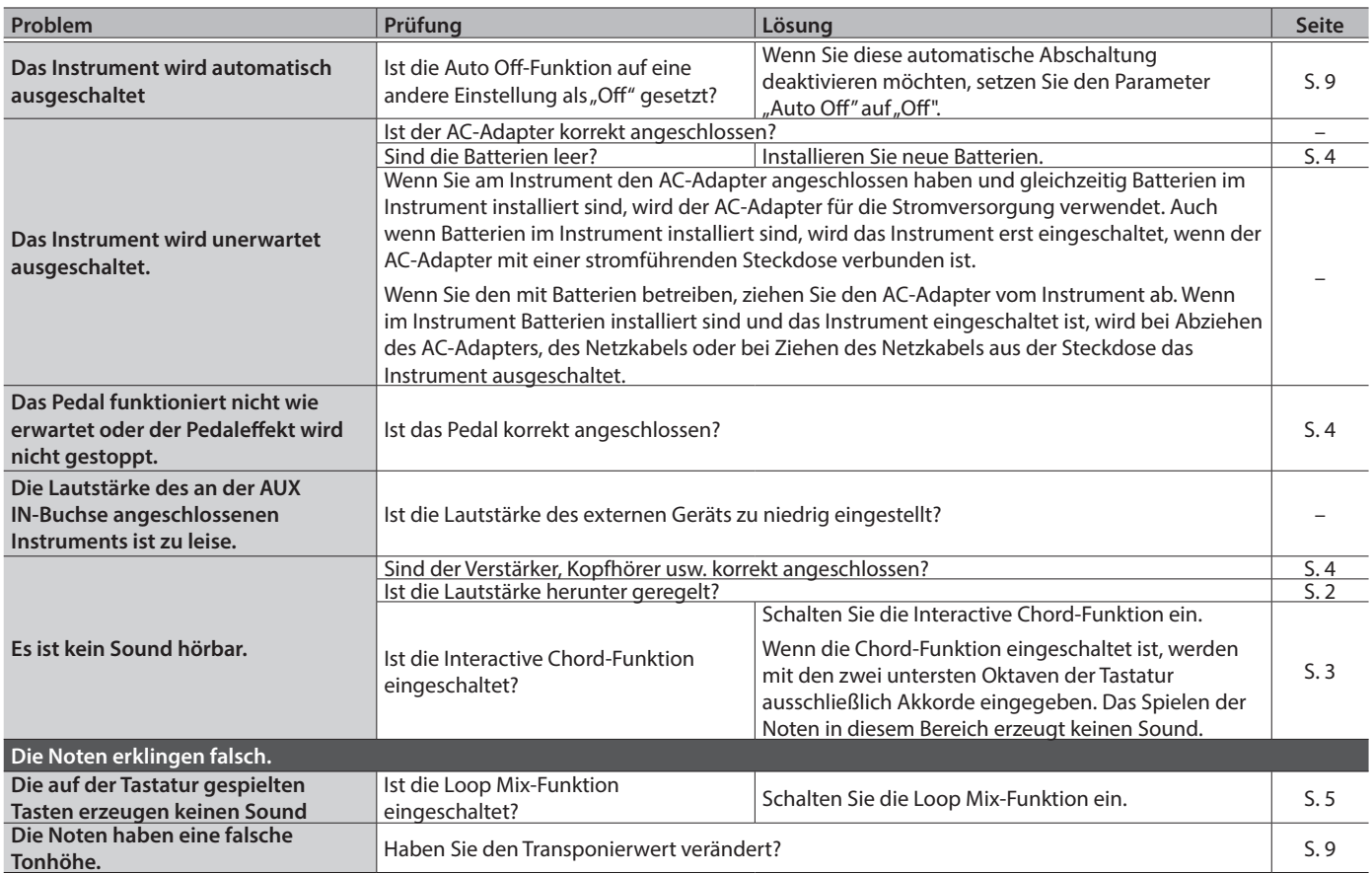

## Probleme mit der Bluetooth-Funktionalität

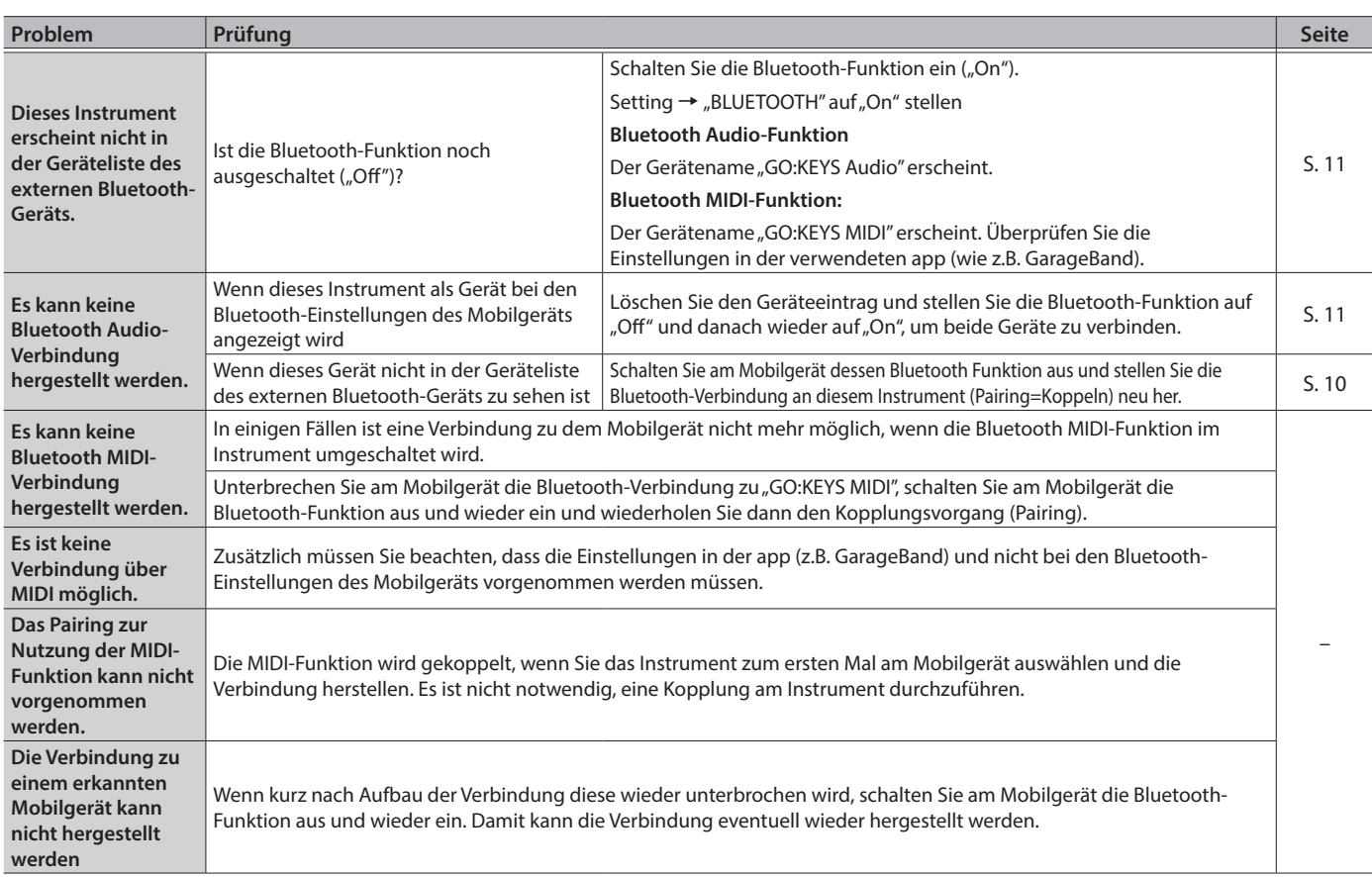

. . . . . . .

Wenn nach Überprüfung der oben angegebenen Punkte das Problem nicht gelöst ist, wenden Sie sich bitte an den Roland Support über die entsprechende Internetseite.

**http://www.roland.com/support/**

## <span id="page-12-0"></span> **WARNUNG**

#### <span id="page-12-1"></span>**Die Auto Off-Funktion**

Das Instrument wird nach einer voreingestellten Zeit von

Inaktivität (Erzeugen von Sounds,

Bewegen eines Reglers, Drücken eines Tasters) automatisch ausgeschaltet (Auto Off-Funktion). Wenn Sie nicht möchten, dass das Gerät automatisch ausgeschaltet wird, stellen Sie den Parameter "Auto Off" auf "Off" [\(S. 9](#page-8-1)).

**Vorsichtsmaßnahmen bei Benutzung von Keyboard-Ständern**

#### Verwenden Sie nur die von Roland empfohlenen Keyboard-Ständer.

#### **Instabile Oberflächen vermeiden** Stellen Sie sicher, dass der

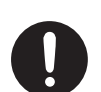

verwendete Ständer waagerecht und stabil aufgestellt wird. Wenn Sie keinen Ständer verwenden, sorgen Sie dafür, dass das Gerät auf einer

ebenen, stabilen Unterlage aufgestellt wird, auf der es nicht wackeln kann.

## **WARNUNG**

#### **Hinweise zur Aufstellung des Geräts auf einem Ständer**

Beachten Sie die Hinweise in der Bedienungsanleitung, wenn Sie das Gerät auf einem Ständer platzieren möchten ([S. 14](#page-13-1)).

Wenn das Gerät nicht sicher und stabil aufgestellt wird, kann es passieren, dass der Ständer wackelt und/oder das Gerät vom Ständer fällt, dadurch beschädigt wird und zusätzlich Personen verletzt werden können. 

**Nur den beigefügten AC-Adapter nutzen und auf eine korrekte Spannung achten**

Verwenden Sie nur den dem Gerät beigefügten AC-Adapter. Achten Sie darauf, dass die verwendete

Stromversorgung die gleiche Spannung besitzt wie der AC-Adapter. Die Benutzung von anderen Netzadaptern mit ggf. unterschiedlicher Polarität oder Spannung kann sowohl das Gerät als auch den Netzadapter beschädigen bzw. zu Stromschlägen führen.

## **ACHTUNG**

#### **Nur einen empfohlenen Ständer verwenden**

Dieses Gerät sollte nur auf einen von Roland empfohlenen Ständer (KS-12) aufgestellt werden. Bei Verwendung eines Ständers eines anderen Herstellers kann es passieren, dass der Ständer wackelt und/oder das Gerät vom Ständer fällt, dadurch beschädigt wird und zusätzlich Personen verletzt werden können.

#### **Sicherheitshinweise bei Verwendung von Ständern**

Auch bei Beachtung aller Sicherheitshinweise kann es ja nach Lage vor Ort vorkommen, dass das Gerät vom Ständer fällt bzw. der Ständer wackelt oder/und umkippt. Überprüfen Sie daher immer, ob der Ständer und das Gerät sicher und stabil aufgestellt sind. Beachten Sie immer

alle Sicherheitshinweise, bevor Sie das

Gerät verwenden.

Englist

 $\Box$ 环盟

## WICHTIGE HINWEISE

#### **Stromversorgung / Verwendung von Batterien**

- Wenn Sie Batterien verwenden möchten, benutzen Sie wieder aufladbare Ni-MH-Batterien oder Alkaline-Batterien.
- Auch wenn Batterien eingebaut sind, wird das Instrument ausgeschaltet, wenn das Netzkabel bzw. der AC-Adapter bei eingeschaltetem Instrument abgezogen würde. In diesem Fall gehen bis dahin nicht gesicherte Daten verloren. Sie müssen das Instrument ausschalten, bevor Sie den AC-Adapter oder das Netzkabel anschließen bzw. abziehen.

#### **Positionierung**

- Legen Sie keine Gegenstände auf der Tastatur ab. Dadurch können Fehlfunktionen auftreten wie z.B. das unerwartete Erzeugen von Sounds
- Abhängig vom Material und der Oberflächentemperatur der Abstellfläche können die Gummifüße an der Unterseite des Geräts Abdrücke erzeugen, die eventuell nicht mehr zu beseitigen sind.

#### **Reparaturen und Datensicherung**

• Beachten Sie, dass beim Reparieren des Instruments alle User-Daten verloren gehen können. Erstellen Sie daher regelmässig Sicherheitskopien Ihrer Daten. Obwohl Roland bei Reparaturen versucht, mit Anwender-Daten vorsichtig umzugehen, ist ein Datenerhalt bei Reparaturen oft nicht möglich. Roland übernimmt keine Haftung für alle Arten von Datenverlusten.

#### **Hinweise zur Pflege der Tastatur**

- Bitte beachten Sie die folgenden Hinweise, um Beschädigungen bzw. Verfärbungen der Tastatur vorzubeugen. Achten Sie darauf, dass keine Tinte auf die Tastatur gerät, da diese sich danach nicht mehr entfernen lässt.
- Befestigen Sie keine Aufkleber auf den Tasten. Die Rückstände der Aufkleber sind eventuell nicht entfernbar, und es können Verfärbungen an den Klebestelle auftreten. Befestigen Sie keine Aufkleber auf den Tasten. Die Rückstände der Aufkleber sind eventuell nicht entfernbar und es können Verfärbungen an den Klebestelle auftreten.
- Entfernen Sie hartnäckigen Schmutz mit einem milden Reinigungsmittel für Klaviaturen. Drücken Sie das Tuch zunächst nur leicht. Lässt sich der Schmutz damit nicht entfernen, drücken Sie etwas fester, aber achten Sie darauf, die Tasten nicht zu zerkratzen.

#### **Zusätzliche Hinweise**

- Es ist möglich, dass durch eine Fehlfunktion, falsche Bedienung des Geräts usw. Daten verloren gehen. Sie sollten daher regelmäßig Sicherheitskopien Ihrer Daten anfertigen.
- Roland übernimmt keine Haftung für alle Arten von Datenverlusten.
- Drücken bzw. schlagen Sie nicht auf das Display.
- Verwenden Sie keine Kabel mit eingebautem Widerstand.

#### **Hinweis zur Radiofrequenz-Abstrahlung**

- Die folgenden Vorgänge sind nicht legal:
	- Auseinanderbauen oder technisches Verändern dieses Geräts
	- Entfernen des Zulassungs-Aufklebers an der Rückseite des Geräts.

Españo

Italiano

#### <span id="page-13-0"></span>**Hinweise zu Copyrights und Warenzeichen**

- Das Aufzeichnen, Vertreiben, Verkaufen, Verleihen, Aufführen oder Senden von geschütztem Audio- und Videomaterial (vollständig oder in Ausschnitten) unterliegt den gesetzlichen Copyright-Bestimmungen und ist ohne Genehmigung des Copyright-Inhabers nicht gestattet.
- Verwenden Sie dieses Instrument nicht mit per Copyright geschützten Audiodaten, wenn Sie keine Genehmigung des Copyright-Inhabers besitzen. Roland übernimmt keine Haftung für Forderungen, die sich auf Grund der Verletzung der Copyright-Bestimmungen ergeben können.
- Das Copyright auf den Inhalt dieses Instruments (Sound-Wellenformen, Styledaten, Begleit-Patterns, Phrasen, Audio Loops, Bilddaten) liegt bei der Roland Corporation.
- Als Besitzer dieses Instruments sind Sie Lizenznehmer für die Nutzung der Inhalte dieses Instruments für Ihre eigene Arbeit (Ausnahme: Songdaten wie die Demo Songs); dazu gehören das Erstellen von Tracks, Aufführungen, Aufnahmen und das Veröffentlichen Ihrer Arbeiten.
- Es ist nicht gestattet, die o.g. Inhalte dieses Instruments in originaler oder veränderter Form kommerziell anzubieten (Beispiel: Veröffentlichen der Daten im Internet, Verbreiten über Datenträger wie DVDs).
- Das **Bluetooth**® Markenzeichen und Logo sind eingetragene Warenzeichen der **Bluetooth** SIG, Inc. Roland ist ein Lizenznehmer dieser Markenzeichen und Logos.
- Roland und GO:KEYS sind eingetragene Warenzeichen bzw. Warenzeichen der Roland Corporation in den USA und/oder anderen Ländern.
- Alle anderen Firmennamen und Produktbezeichnungen sind eingetragene Warenzeichen bzw. Warenzeichen des Inhabers der jeweiligen Namensrechte.

## <span id="page-13-1"></span>Positionieren des Instruments auf einem Ständer

Achten Sie darauf, sich beim Aufbau bzw. Abbau des Ständers KS-12 (zusätzliches Zubehör) nicht die Hände zu verletzen.

Platzieren Sie das Instrument wie folgt auf dem Ständer:

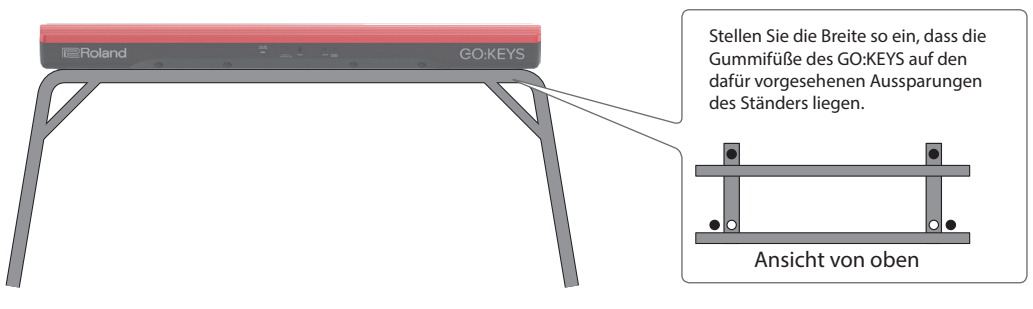

### Technische Daten

#### **Roland GO:KEYS : Music Creation Keyboard**

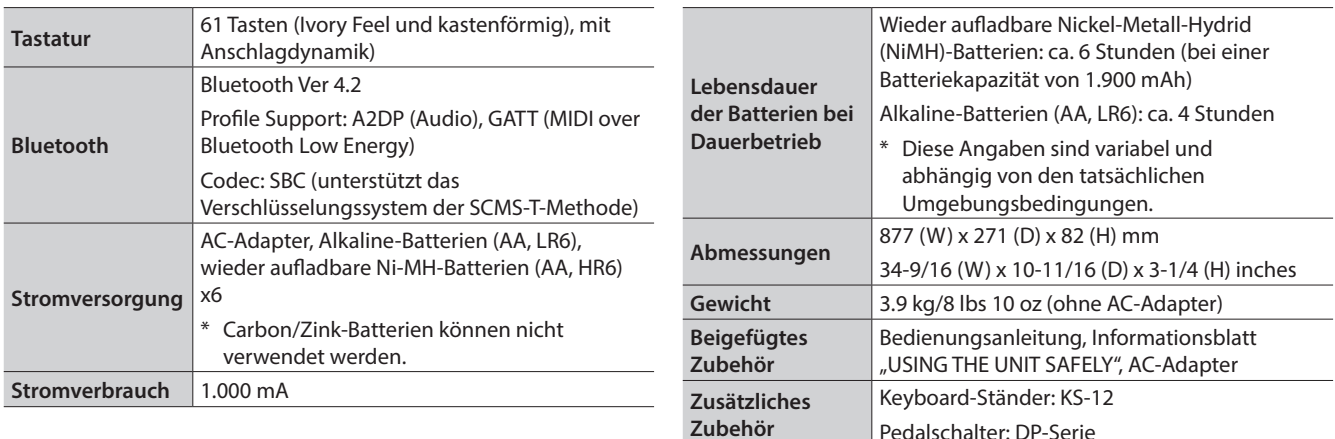

Dieses Dokument beschreibt die technischen Daten des Produkts bei Veröffentlichung dieses Dokuments. Ggf. aktualisierte Informationen zu diesem Produkt finden Sie auf der Roland-Internetseite.

## Tone List

#### PIANO

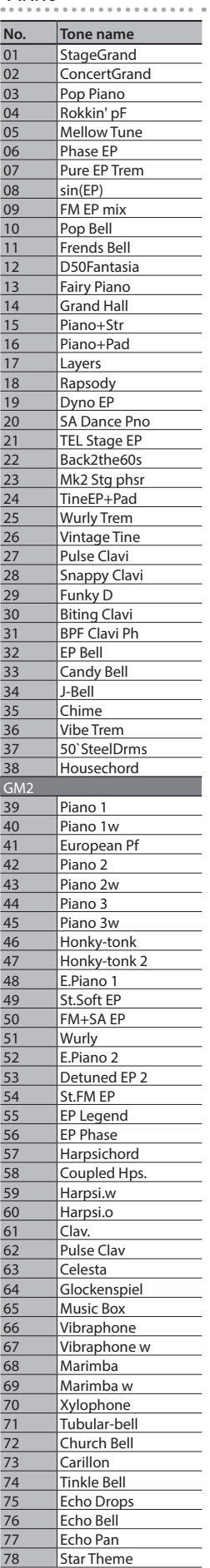

#### ORGAN **No. Tone name** 01 Pop Organ<br>02 B Org 02 B Org<br>03 Perc O 03 Perc Organ<br>04 Rochno Org<br>05 HardRockO Rochno Org 05 HardRockORG<br>06 GT Org Stack<br>07 FullStop Org **GT Org Stack** 07 FullStop Org<br>
08 FullDraw Org<br>
09 StakDraw Org<br>
10 D.Bar Org 1<br>
11 D.Bar Org 2 FullDraw Org StakDraw Org D.Bar Org 1 11 D.Bar Org 2<br>12 D.Bar Org 3 12 D.Bar Org 3<br>13 Rhythm'n'B<br>14 R&B Organ 1 Rhythm'n'B 14 R&B Organ 1<br>15 R&B Organ 2 15 R&B Organ 2<br>16 SuperDist Ld 16 SuperDist Ld<br>
17 Smoky Organ<br>
18 Soap Opera<br>
19 Crummy Org<br>
20 Chapel Organ<br>
21 Cathedral<br>
22 Pipe Organ 1<br>
23 Pipe Organ 2<br>
24 Squeeze Me!<br>
25 J-Harm Smoky Organ Soap Opera Crummy Organ Chapel Organ Cathedral Pipe Organ 1 Pipe Organ 2 Squeeze Me! 25 J-Harm<br>
26 Blues ha<br>
27 Jazz Sca<br>
28 Syn Ope<br>
29 Vox Pad **Blues harp** Jazz Scat Syn Opera 29 Vox Pad<br>
20 Gospel C<br>
21 Morning Gospel Oohs Morning Star **Paradise**  $\frac{32}{\text{GM}}$ 33 Organ 1<br>34 Trem. Or<br>35 60's Orga Trem. Organ 35 60's Organ 1<br>36 70's E.Organ<br>37 Organ 2 70's E.Organ 37 Organ 2<br>
38 Chorus 0<br>
39 Perc. Org Chorus Or.2 39 Perc. Organ<br>
40 Organ 3<br>
41 Church Org.<br>
42 Church Org.<br>
43 Church Org.<br>
44 Reed Organ Organ 3 Church Org.1 Church Org.2 Church Org.3 44 Reed Organ<br>45 Puff Organ 45 Puff Organ<br>46 Accordion F 46 Accordion Fr<br>47 Accordion It<br>48 Harmonica **Accordion It** Harmonica Bandoneon

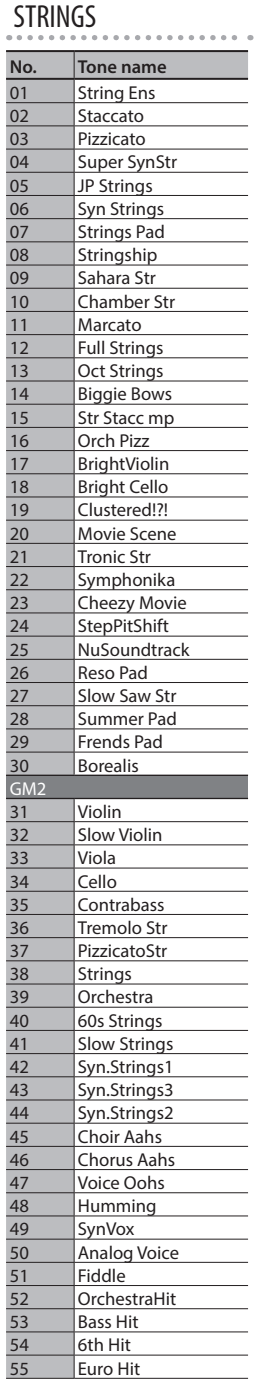

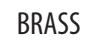

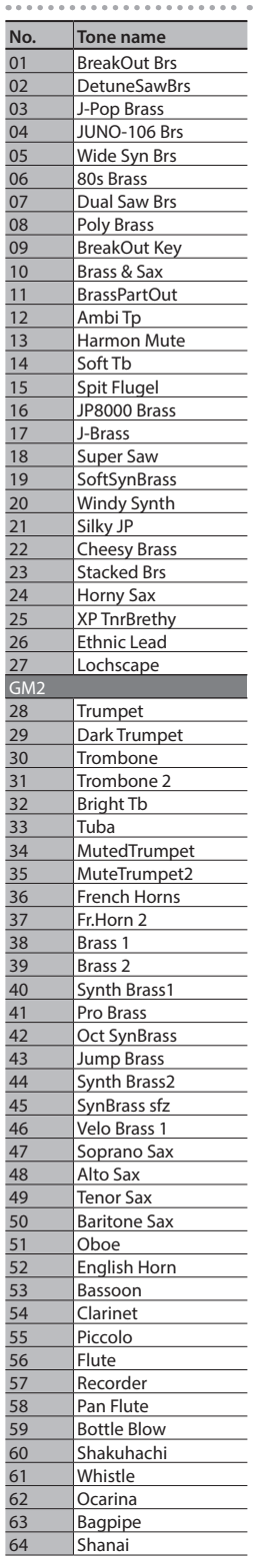

#### DRUM

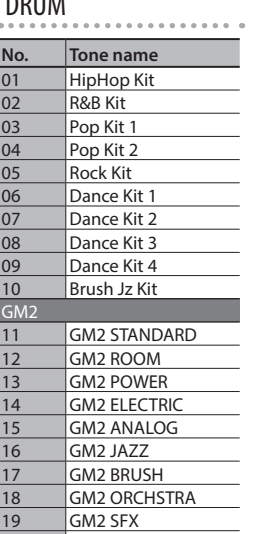

**Timpani** 

**Steel Drums** 23 Woodblock<br>24 Castanets 24 Castanets<br>25 Taiko 25 Taiko<br>26 Conce 26 Concert BD<br>27 Melo. Tom 1<br>28 Melo. Tom 2 Melo. Tom 1 Melo. Tom 2 29 Synth Drum 808 Tom Elec Perc Reverse Cym.

21 Agogo<br>22 Steel Di

#### Tone List

## BASS

#### . . . . . . . . . . **No. Tone name**<br>
01 **Saw&MG Ba**<br>
02 **Mini Like!**<br>
03 **Moogy Bass** Saw&MG Bass1 Mini Like! Moogy Bass 04 SH Sawtooth 05 Foundation<br>06 Return2Base<br>07 Chorus Bass Return2Base 07 Chorus Bass<br>
08 A Big Pick<br>
09 Ulti Ac Bass<br>
10 Big Mini 1<br>
11 Big Mini 2 A Big Pick Ulti Ac Bass Big Mini 1 11 Big Mini 2<br>12 Bs TB<br>13 SH-101 Bs Bs TB SH-101 Bs 14 SH-2 Bs<br>15 JUNO-1 15 JUNO-106 Bs<br>16 Garage Bass 16 Garage Bass<br>17 Low Bass 17 Low Bass<br>18 Downrig 18 Downright Bs<br>
19 Cmp'd Fng Bs<br>
20 FingerMaster<br>
21 Finger Bs<br>
22 Rich Fretless<br>
23 Fat Rubber Bs<br>
24 JUNO Acid Bs<br>
25 Oil Can Bass<br>
26 Big Mini 3<br>
27 Moogy Bass 2 Cmp'd Fng Bs FingerMaster **Finger Bs RichFretless** Fat RubberBs **JUNO Acid Bs Oil Can Bass** Big Mini 3 27 Moogy Bass 2<br>
28 JUNO Reso<br>
29 Alpha SynBs2<br>
30 SH Square<br>
31 MC-404 Bass JUNO Reso Alpha SynBs2 SH Square 31 MC-404 Bass<br>32 Electro Rubb<br>33 DCO Bass Electro Rubb DCO Bass 34 Saw&MG Bass2<br>35 Not a Bass<br>36 Punch MG 1 Not a Bass 36 Punch MG 1<br>
37 MKS-50 Syn<br>
38 Kickin' Bass MKS-50 SynBs 38 Kickin' Bass<br>39 OilDrum Ba<br>40 Dust Bass OilDrum Bass 40 Dust Bass<br>
41 Glide-iato<br>
42 Acid Punc<br>
43 MC-TB Ba<br>
44 Acdg Bass<br>
45 Unplug it! Glide-iator Acid Punch MC-TB Bass Acdg Bass 45 Unplug it!<br>46 S&H Bass<br>47 Destroyed S&H Bass 47 Destroyed Bs<br>48 Muffled MG<br>49 Intrusive Bs Muffled MG Intrusive Bs  $\frac{49}{50}$ <br> $\frac{6}{51}$ <br> $\frac{51}{52}$ **TransistorBs** Acoustic Bs. 52 Fingered Bs.<br>
53 Finger Slap<br>
54 Picked Bass<br>
55 Fetless Bs.<br>
56 Slap Bass 1<br>
57 Slap Bass 2<br>
58 Synth Bass 1<br>
59 SynthBass 1 Finger Slap Picked Bass Fretless Bs. Slap Bass 1 Slap Bass 2 Synth Bass 1 59 SynthBass101<br>60 Acid Bass<br>61 Clavi Bass **Acid Bass** 61 Clavi Bass<br>62 Hammer<br>63 Synth Bas **Hammer** 63 Synth Bass 2<br>64 Beef FM Bass 64 Beef FM Bass<br>65 RubberBass 2 RubberBass 2 Attack Pulse

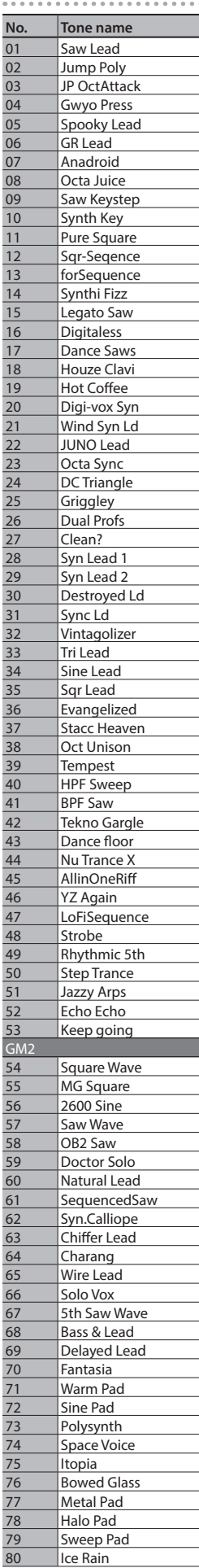

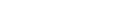

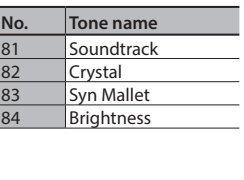

#### SYNTH FX/GUITAR

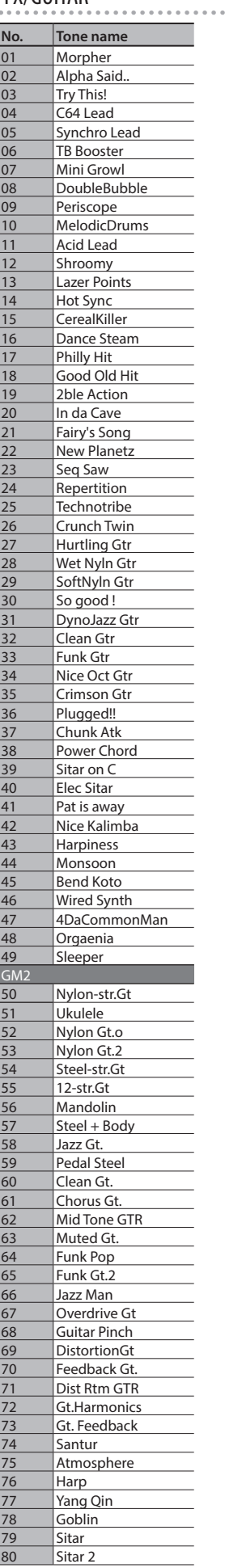

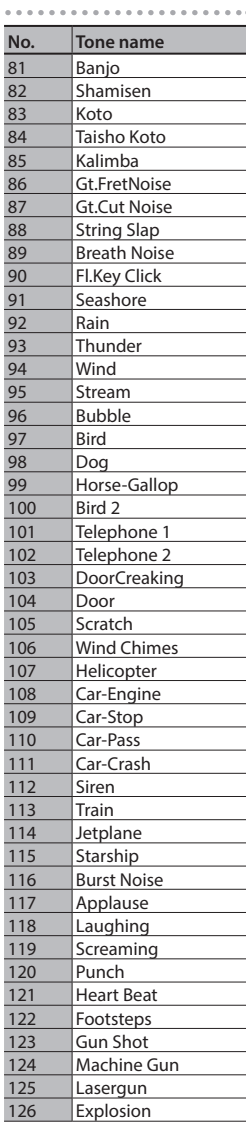

# Loop Mix Set List

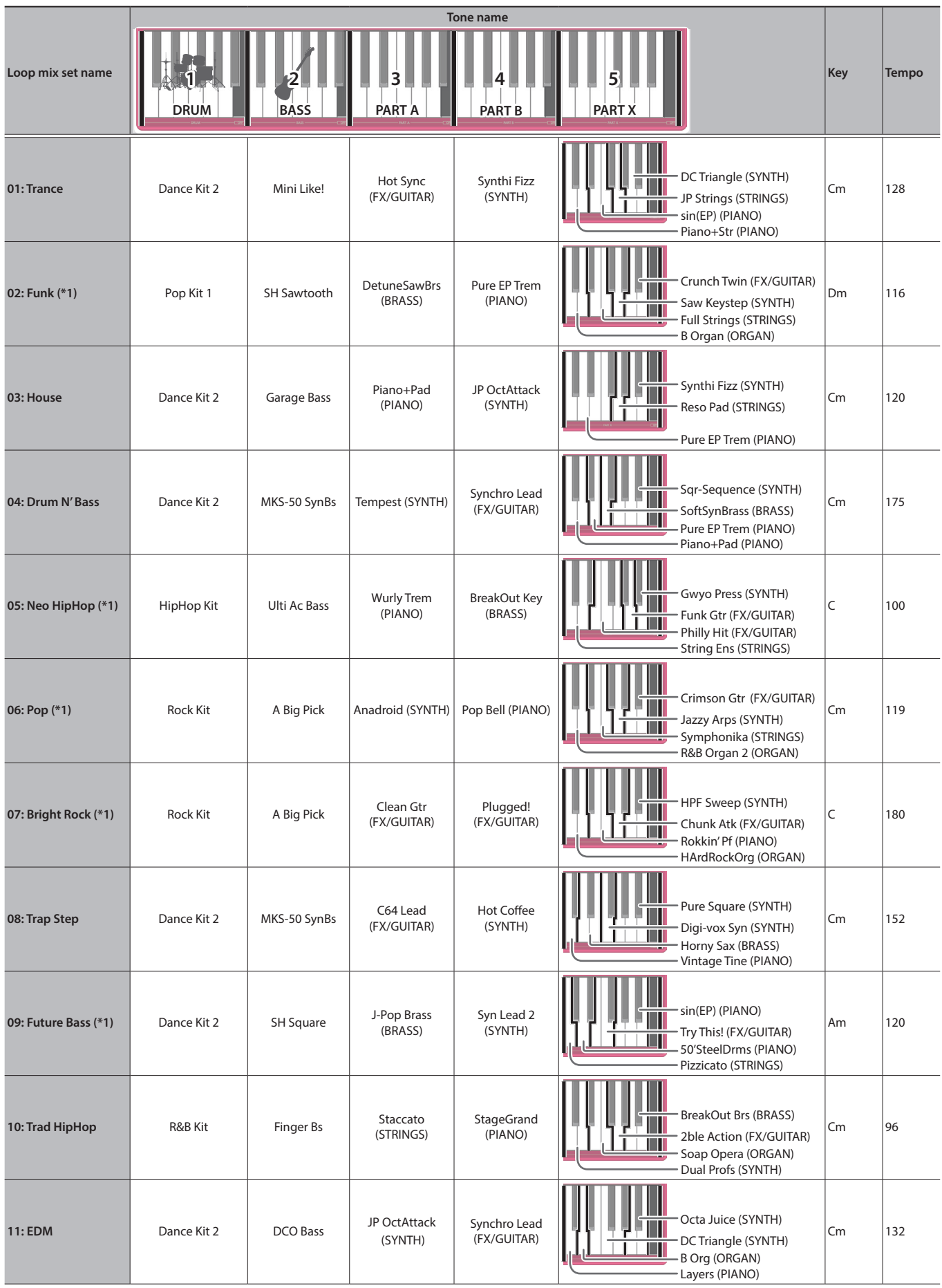

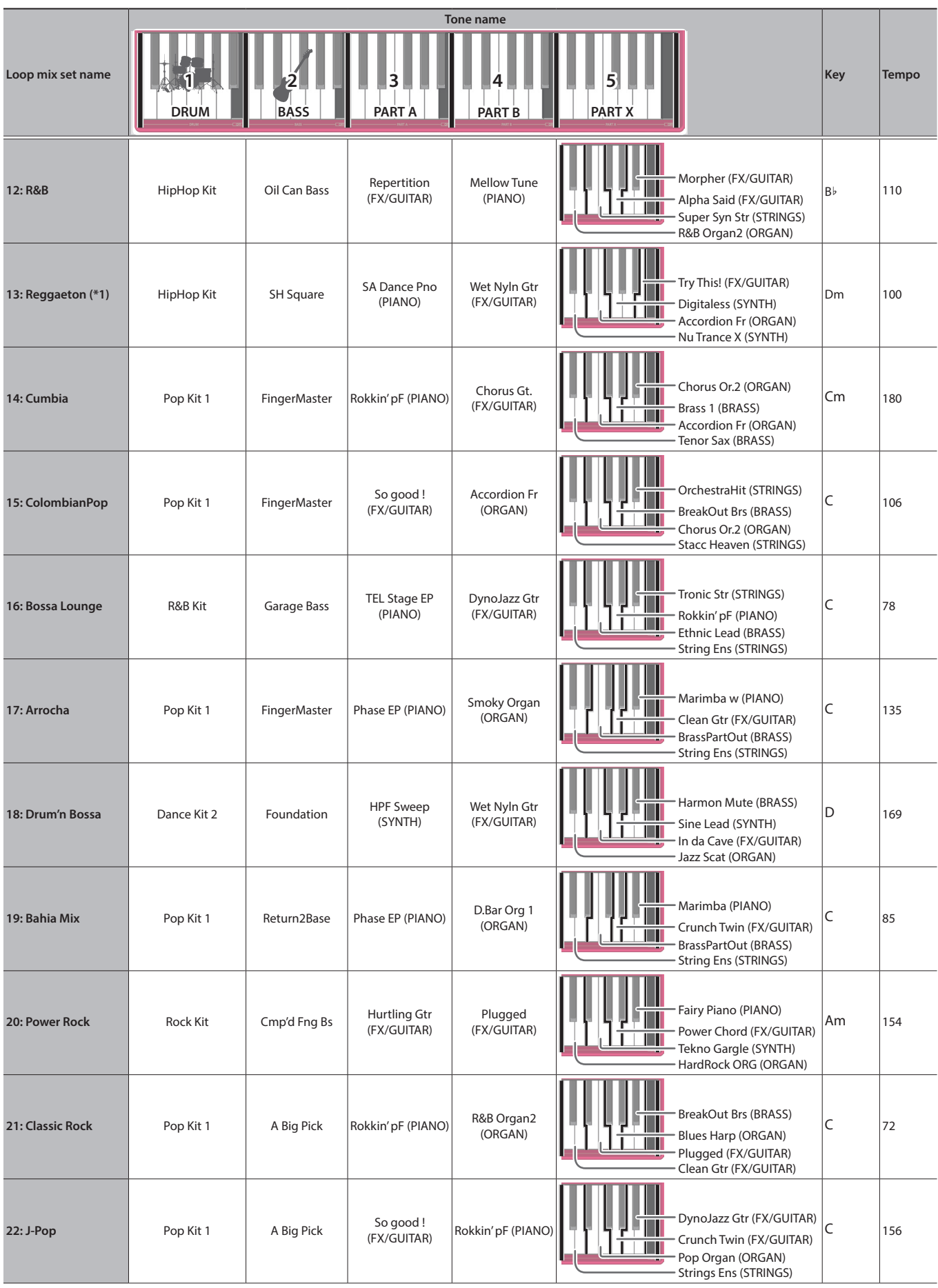

\*1: Chord specification is limited; only the key can be specified. コード指定が制限され、キーのみの指定となります。